## **CU Boulder Quick Start Guide for Windows**

## Before you begin...

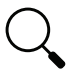

Get ready for setup: This self-service setup process is designed for individuals to complete by themselves. Ensure you are comfortable proceeding by **reviewing the** step-by-step setup process: https://buff.link/scwin Don't hesitate to request help if needed from resources listed below.

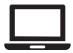

**Use a second device to reference setup instructions.** You can use a computer previously issued to you from CU or a personal computer, phone, or tablet.

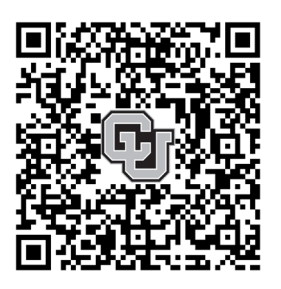

*Scan code to view setup instructions*

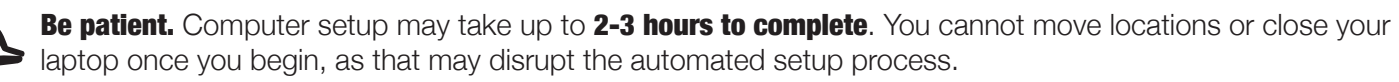

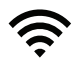

**Ensure you have a stable internet connection** before proceeding with the automated computer setup and application installation.

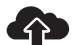

The setup process will configure OneDrive for cloud file storage. Before proceeding, please make sure the files you need are accessible in OneDrive so that they will be available on your new computer. Visit **https://onedrive.live.com/login** to see the files that are in your OneDrive. If you don't see your files there, you might need to move them from your old computer to OneDrive. If you need help with this, reach out to your IT support.

## Need Assistance?

- 
- DDS-supported users: Schedule an appointment with a technician through the DDS Service Request Portal at https://desktopsupport.colorado.edu
- **IT Professional-supported users:** Schedule an appointment with them.
- **Unsure of support?** Contact the IT Service Center at 303-735-4537 or **oithelp@colorado.edu** for more information, or to schedule an appointment with Buff Techs, visit **https://buff.link/bufftechs**

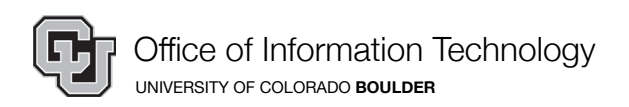